# **IMPLEMENTASI FILTER DIGITAL IIR PADA BEAGLEBONE BLACK DENGAN MENGGUNAKAN MATLAB SIMULINK**

*Implementatio of digital IIR filter on Black Beaglebone with Matlab simulink*

Amrizal Prawiratama

Prodi D3 Teknik Telekomunikasi, Fakultas Ilmu Terapan, Universitas Telkom

amrizal.prawiratama@gmail.com

Abstrak

Proyek akhir ini akan membuat modul pembelajaran mengenai filter digital IIR. Modul keluaran ini mengenai filter IIR yang dapat terintegrasi dengan perangkat *beaglebone black* dengan menggunakan Matlab simulink. Pembuatan modul ini dikarenakan belum adanya modul pembelajaran dan karena masih kurangnya perangkat pembelajaran matakuliah pengolahan sinyal dan teknologi multimedia.

Implementasi ini menggunakan matlab simulink sebagai aplikasi untuk merancang filter agar dapat terintegrasi dengan perangkat, filter yang di racang menggunakan metode IIR dan *beaglebone black* merupakan perangkat yang akan di integrasikan dengan matlab simulink. Implementasi ini dengan melakukan pengerjaan terdiri dari perancangan filter dan simulasi filter menggunakan matlab simulink, melakukan pemodelan sistem menggunakan simulink matlab, kemudian dilakukan implementasi pada perangkat.

Implementasi ini menghasilkan keluaran sebuah modul dan sinyal dari hasil implementasi yang sudah terfilter dengan beberapa parameter. Hasil dari filterisasi dilakukan peninjauan dari domain waktu dan domain frekuensi secara visual, sehingga memudahkan dalam pemantauan dan pengambilan keputusan.

Kata kunci : Filter digital IIR, Matlab, Beaglebone black.

Abstrack

The final project will create a learning module about IIR digital filter. The output module of the IIR filter that can be integrated with the device beaglebone black using Matlab Simulink. This module manufacturing due to the lack of learning modules and because they lack the learning device subject signal processing and multimedia technologies.

The implementation uses Matlab Simulink as an application for designing filters to be integrated with the device, the filters are designed using IIR and beaglebone black is a device that will be integrated with Matlab Simulink. Implementation of this by doing the work consists of designing filters and filter simulation using Simulink matlab, perform system modeling using Simulink matlab, and then be deployed on the device.

This implementation produces output module and a signal from the results of the implementation that has been filtered by multiple parameters. The results of the filtration carried out a review of the time domain and frequency domain visually, so as to facilitate the monitoring and decision making.

Keywords: IIR digital filter, Matlab, Beaglebone black.

## **1. PENDAHULUAN**

**1.1 Latar belakang**

Proyek akhir ini akan membuat modul pembelajaran mengenai filter digital IIR. Modul keluaran ini mengenai filter IIR yang dapat terintegrasi dengan perangkat *beaglebone black* dengan menggunakan Matlab simulink. Pembuatan modul ini dikarenakan belum adanya modul pembelajaran dan karena masih kurangnya perangkat pembelajaran matakuliah pengolahan sinyal dan teknologi multimedia.

Pada matakuliah pengolahan sinyal dan teknologi multimedia dengan materi implementasi filter pada sinyal suara, mahasiswa diajarkan bagaimana membuat filter digital. Filter digital adalah suatu prosedur matematika atau logaritma yang mengolah sinyal masukan digital dan menghasilkan isyarat keluaran digital yang memiliki sifat tertentu sesuai dengan tujuan filter. Filter digital terbagi menjadi dua yaitu filter IIR *(infinite impulse response)* dan FIR *(finite impulse response)*. Pada perkuliahan mahasiswa hanya dapat mensimulasikan filter di matlab sehingga pada proyek akhir ini dirancang dan implementasikan bagaimana cara untuk mengintegrasikan perangkat dengan matlab simulink agar mahasiswa lebih aplikatif dalam perkuliahan.

Implementasi ini menggunakan matlab simulink sebagai aplikasi untuk membuat aplikasi agar filter dapat terintigritas dengan perangkat, filter digital IIR sebagai metode yang akan dibuat dan Beaglebone black merupakan perangkat yang akan di integritaskan dengan matlab simulink. Implementasi ini dengan melakukan pengerjaan terdiri dari perancangan filter dan simulasi filter menggunakan matlab, melakukan pemodelan sistem menggunakan Simulink Matlab, kemudian dilakukan implementasi pada perangkat.

Perancangan dan implementasi ini bertujuan untuk mengintegrasikan sebuah filter digital IIR pada matlab simulink dengan perangkat keras Beaglebone black. Implementasi ini juga bertujuan untuk mempermudah dalam pembelajaran pengolahan sinyal dan teknologi multimedia pada materi implementasi filter pada sinyal suara. Sehingga pembelajaran dapat berjalan dengan baik dan mudah di aplikasikan.

### **1.2 TUJUAN**

Maksud dan tujuan di rancangnya dan di implementasikannya filter digital IIR pada beaglebone black dengan menggunakan matlab simulink :

- 1. Menghasilkan modul pembelajaran untuk matakuliah pengolahan sinyal dan teknologi multimedia pada materi implementasi filter pada sinyal digital IIR.
- 2. Mengintegrasikan filter digital IIR dari matlab simulink dengan perangkat beaglebone black.

#### **1.3 BATASAN MASALAH**

Pada perancangan dan implementasi filter digital IIR pada beaglebone black dengan menggunakan matlab simulink sebagai berikut :

- 1. Perancangan filter hanya menggunakan fda pada matlab saja.
- 2. Hanya filter digital IIR yang dirancang dan diimplementasikan.
- 3. Membuat modul filter digital IIR pada *beaglebone black* dengan menggunakan matlab simulink saja.

## **2. DASAR TEORI**

# **2.1 FILTER**

Filter digital adalah suatu prosedur matematika atau logaritma yang mengolah sinyal masukan digital dan menghasilkan isyarat keluaran digital yang memiliki sifat tertentu sesuai dengan tujuan filter. Filter digital terbagi menjadi dua yaitu filter IIR *(infinite impulse response)* dan FIR *(finite impulse response)*. Filter IIR dari *(infinite impulse response =* Tanggapan Impulse Durasi takberhingga*)*. Keuntungan filter IIR antara lain adalah membutuhkan koefisien yang lebih sedikit untuk respon frekuensi yang curam sehingga dapat mengurangi jumlah waktu komputasi [5].

Filter merupakan suatu sistem yang mempunyai fungsi transfer tertentu untuk meloloskan sinyal masukan pada frekuensi-frekuensi tertentu dan menyaring / memblokir / melemahkan sinyal masukan pada frekuensifrekuensi yang lain. Filter diklasifikasikan kedalam beberapa kategori seperti [1] :

- 1. LPF (*Low Pass Filter*) Filter yang melewatkan frekuensi yang lebih rendah dari frekuensi *cut-off* (fc).
- 2. HPF (*High Pass Filter*) Filter yang melewatkan frekuensi yang lebih tinggi dari frekuensi *cut-off*
- (fc). Biasanya frekuensi *cut-off* berada di nilai -3 dB.
- 3. BPF (*Band Pass Filter*) Filter yang melewatkan suatu *range* frekuensi diantara dua frekuensi *cutoff* (fc), yaitu fcL dan fcH.
- 4. BSF (*Band Stop Filter*) Filter yang melewatkan frekuensi diluar *range* frekuensi yang berada diantara dua fc yaitu fcL dan fcH.

### **2.2 MATLAB SIMULINK**

Matlab adalah interaktif program untuk komputasi numerik dan visual data, program ini digunakan oleh *control enginer* untuk membentuk dan menganalisis. Matlab dapat mengolah data yang bertipe vector dan matriks secara efisien sehingga cocok digunakan untuk komputasi pada personalpersonal pengolahan isyarat digital.

Simulink merupakan bagian dari *software* MATLAB yang digunakan sebagai sarana pemodelan, simulasi dan analisis dari sistem dinamik dengan menggunakan antarmuka grafis (GUI). Simulink terdiri dari beberapa kumpulan *toolbox* yang dapat digunakan untuk analisis sistem linier dan nonlinier. Beberapa *library* yang sering digunakan dalam sistem kontrol antara lain *math, sinks, dan sources* [2].

### **2.3 BEAGLEBONE BLACK**

Beaglebone Black adalah salah satu *singe-board computer* dan sekaligus *open source hardware,*  Beaglebone black ini telah mempunyai bawaan OS berbasis linux Angstrom ARM. Beaglebone black dibekali dengan prosesor SoC seri TI Sitara AM335x dari texas instrument dan sudah termasuk dalam ARM tipe Cortex-A8, dan juga dibekali dengan kemampuan memory 512mb DDR3, ethernet on *boar*  memungkinkan Beaglebone black dapat terkoneksi dengan perngkat lain dan juga dapat terkoneksi dengan internet [6].

#### **3. PERANCANGAN**

Perancangan ini didasarkan dengan jenis filter apa yang akan di filter yaitu dengan metode LPF (*Low Pass Filter*), HPF (*High Pass Filter*), BPF (*Band Pass Filter*), BSF (*Band Stop Filter*). Metode yang dipakai pada perancangan filter ini didasarkan pada transformasi bilinear dari prototipe fungsi *transfer analog*. *Design* filter pada matlab ini dengan menggunakan FDA *Tool*. Tujuan dibentuknyanya filter ini untuk mendapatkan koefisien filter b dan a (koefisien pembilang dan penyebut fungsi ahli filter). Sesuai dengan fungsi transfer filter IIR yang sebagai berikut :

 $\bullet\bullet\bullet$  = ��+ ����+ ⋯ + ���� �+ ����+ ⋯ + ����  $(3, 4)$ 

Dimana :

- H(z) merupakan fungsi transfer dari filter IIR.
- $\bullet$ ,  $\bullet$ , ...,  $\bullet$  merupakan koefisien feed back dari filter IIR.
- �<sup>1</sup> ,�<sup>2</sup> , … ,� merupakan koefisien feed forwad dari filter IIR.

Sehingga nanti dari hasil desai didapatkan koefisien yang dapat dijadikan filter sesuai dengan fungsi transfer IIR.

Pada proyek akhir ini melakukan perancangan dengan, masukkan filter menggunakan sumber yang sama yang terdiri dari beberapa inputan dengan satu konstanta. Spesifikasi frekuensi input adalah 2.000Hz, 6.000Hz, 10.000Hz, 14.000Hz, 18.000Hz dan 22.000Hz dengan *sampel time* yang sama yaitu 1/48.000. sehingga menghasilkan sinyal sebagai berikut :

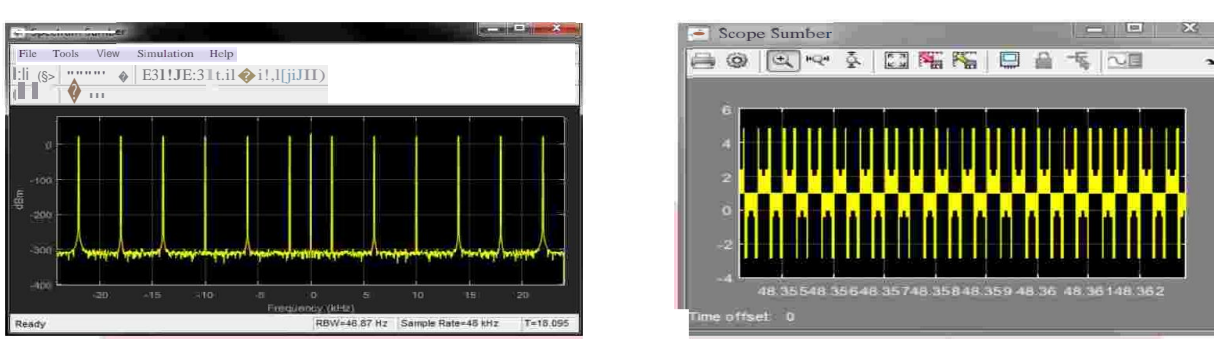

Gambar sinyal dengan domain frekuensi Gambar sinyal dengan domain waktu

Sinyal awal yang didapatkan lalu akan di filter oleh system yang telah dibuat pada fdatool pada matlab dengan beberapa spesifikasi sperti berikut :

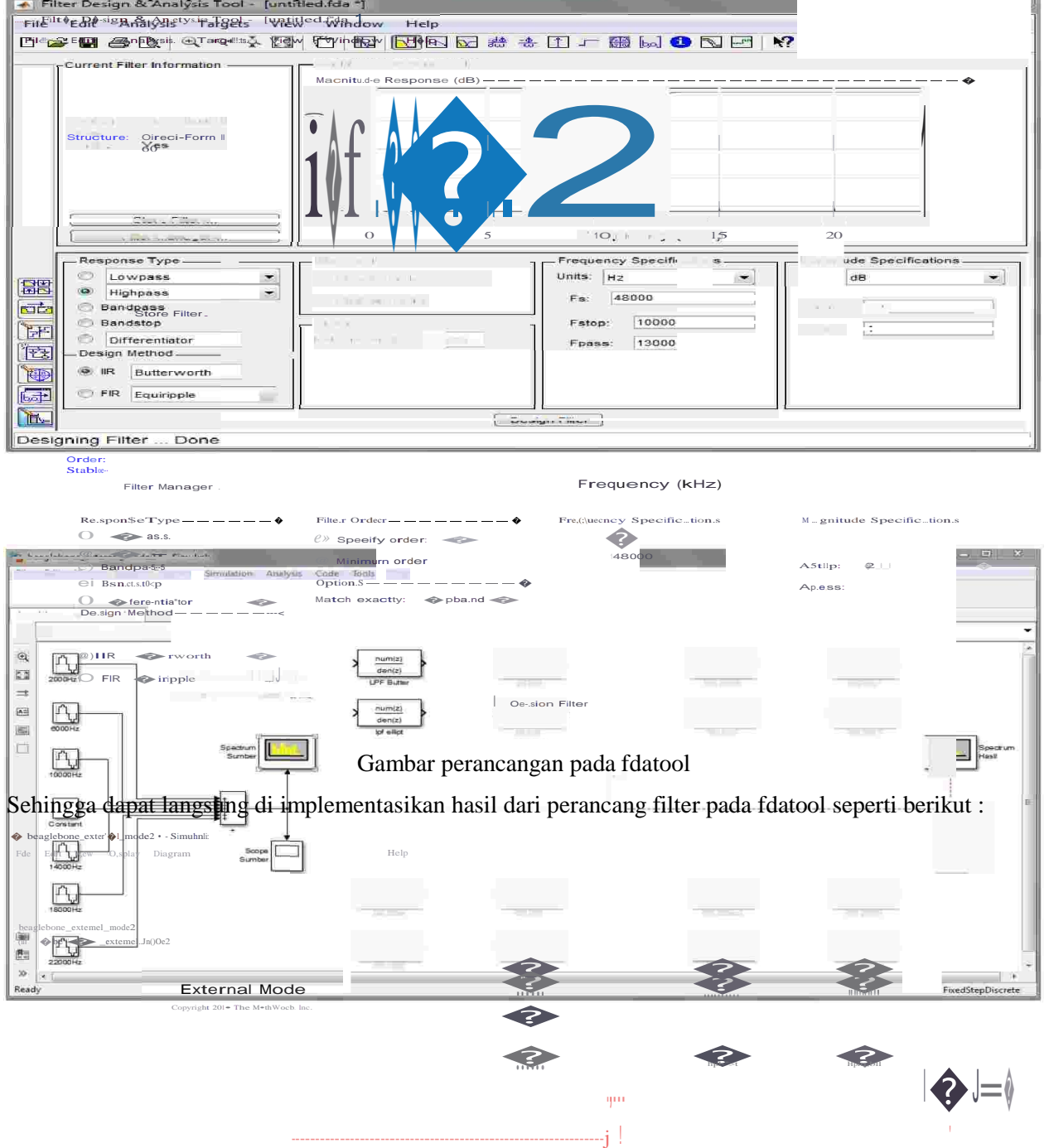

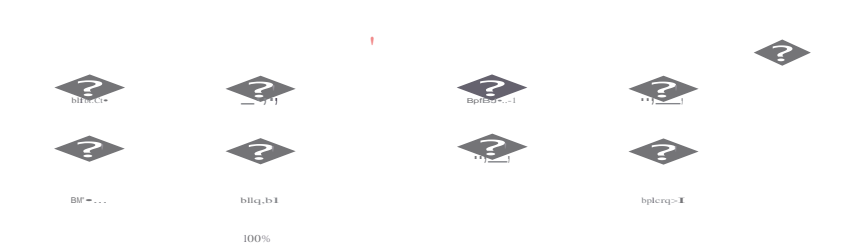

Gambar implementasi filter.

# **4. HASIL DAN ANALISIS**

Dari perancangan beberapa filter dengan beberapa metode didapatkan hasil sebagai berikut :

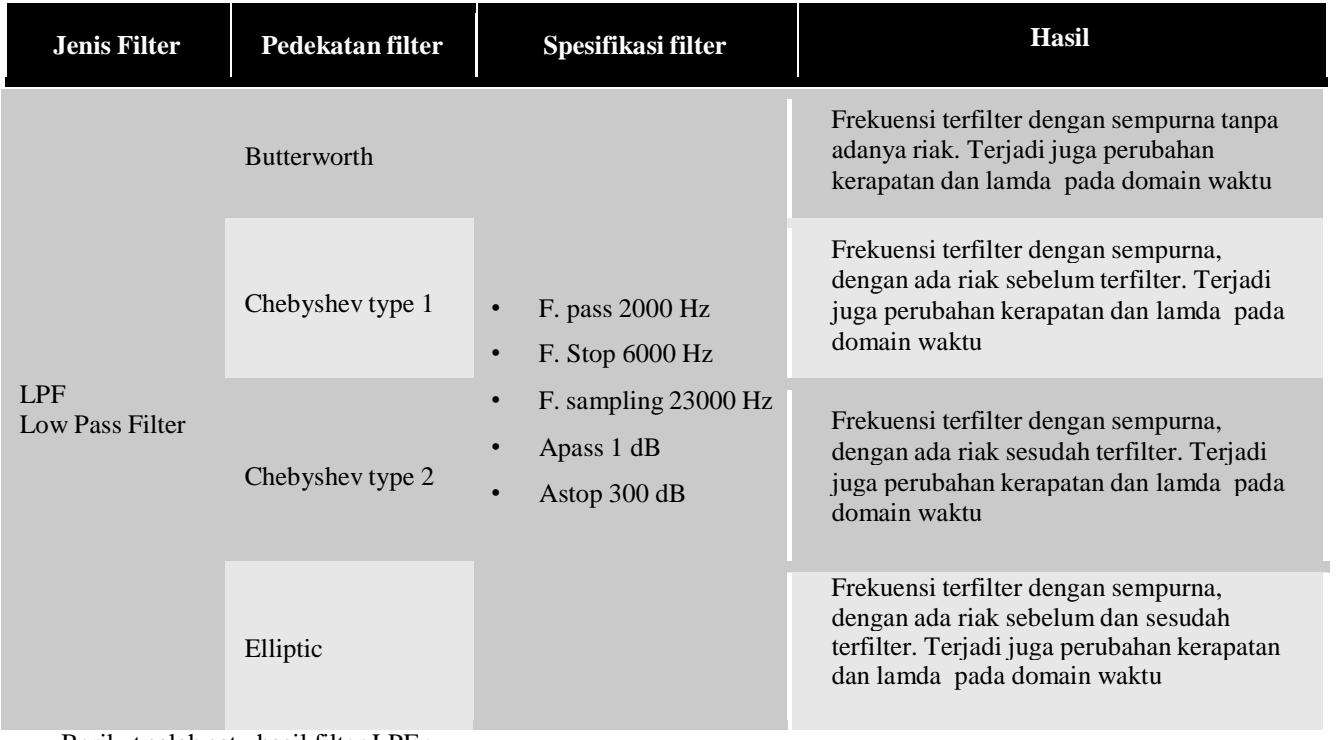

Berikut salah satu hasil filter LPF :

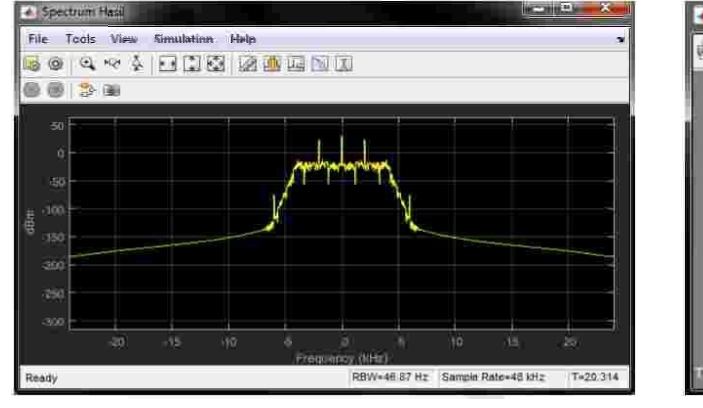

#### Gambar dengan domain frekuensi Gambar dengan domain waktu

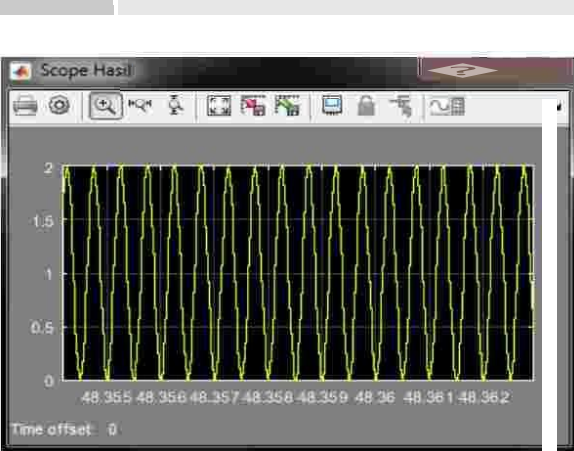

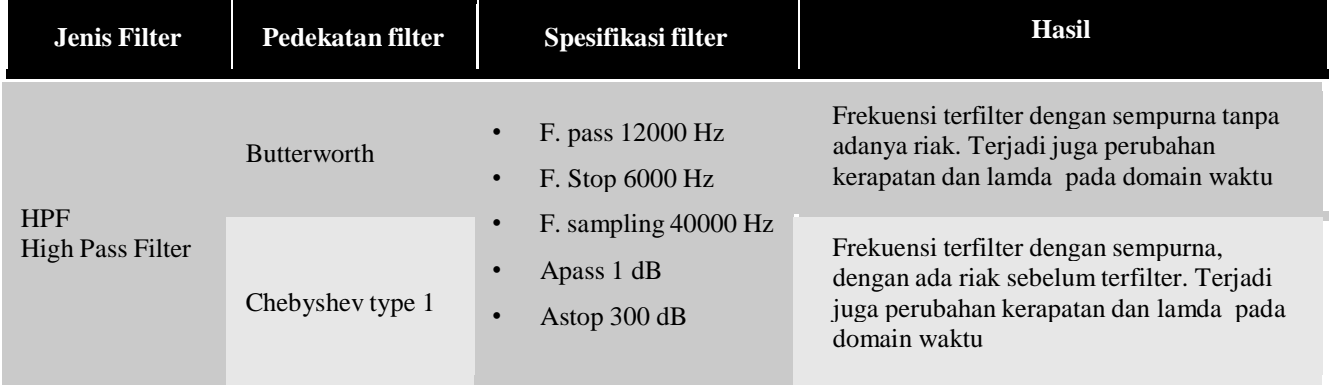

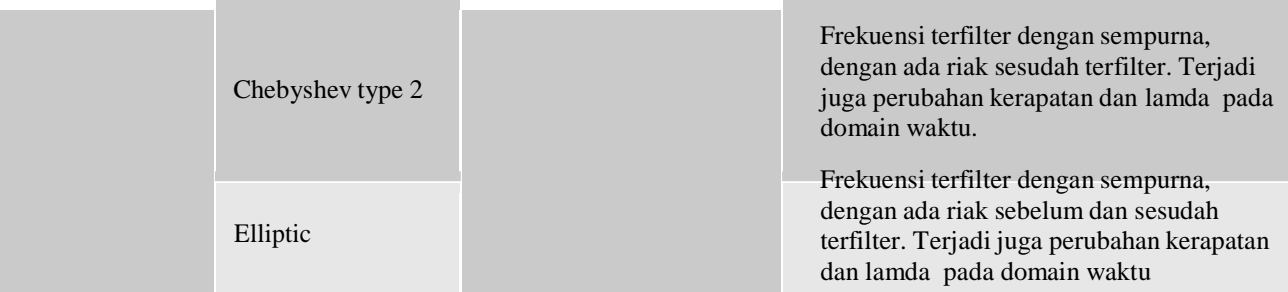

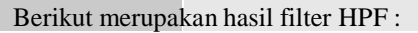

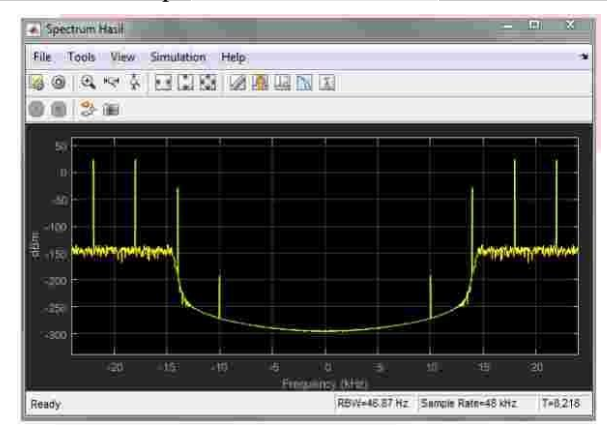

Gambar dengan domain frekuensi Gambar dengan domain waktu

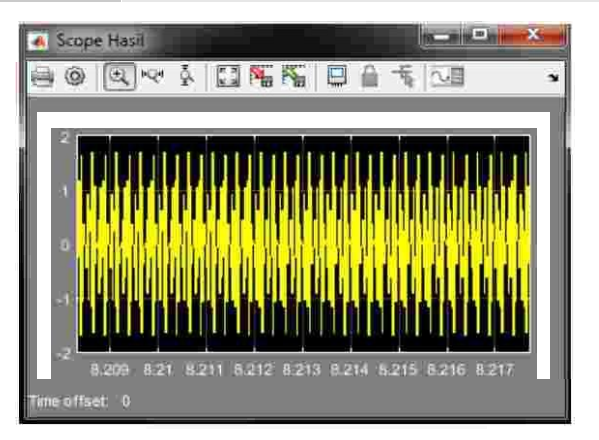

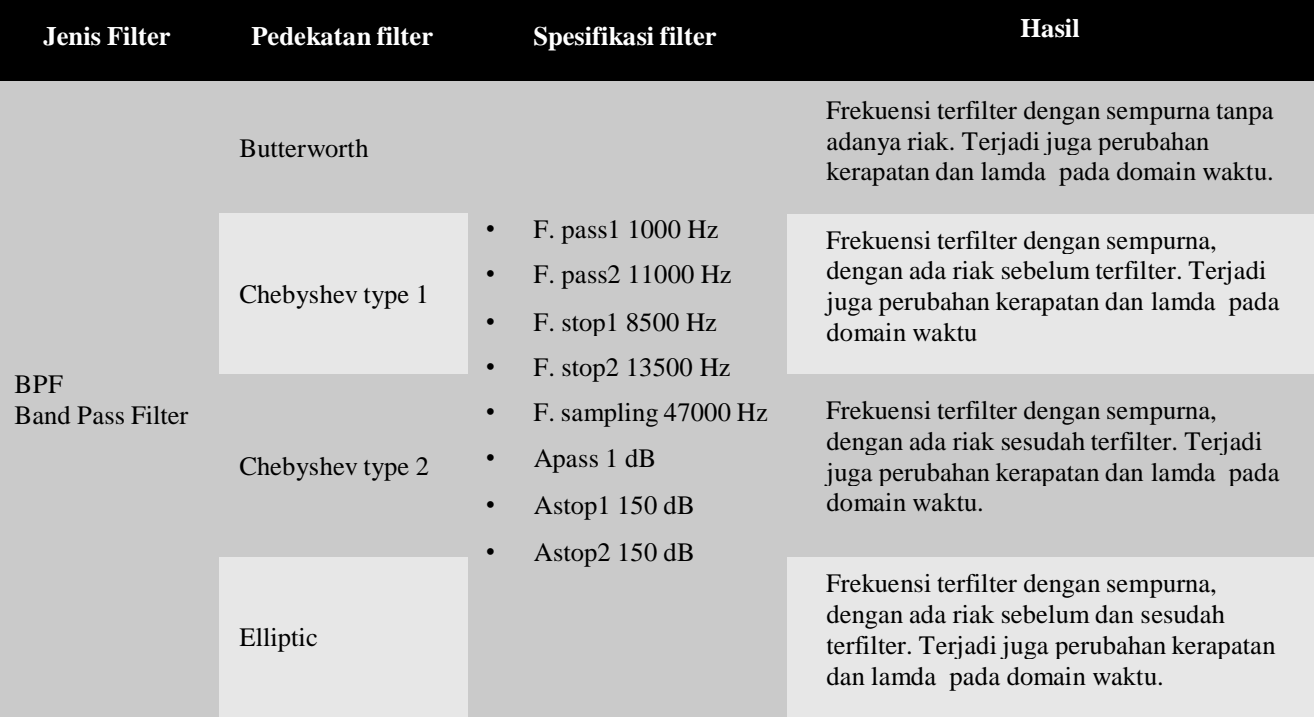

Spectrum  $\sqrt[8]{\frac{\text{Simulation}}{\text{mm f3}}}$   $\sqrt[4]{-|-|-\rangle}$ View Simulation Hdp 0030 iii. 铺 Read) RBW=46.87 Hz Sample Rate=48 kHz T=7.338

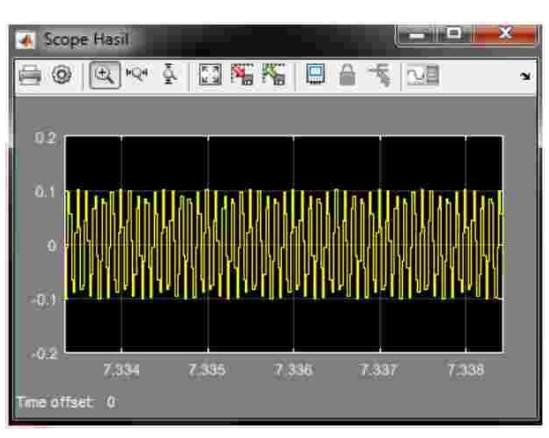

Gambar dengan domain frekuensi Gambar dengan domain waktu

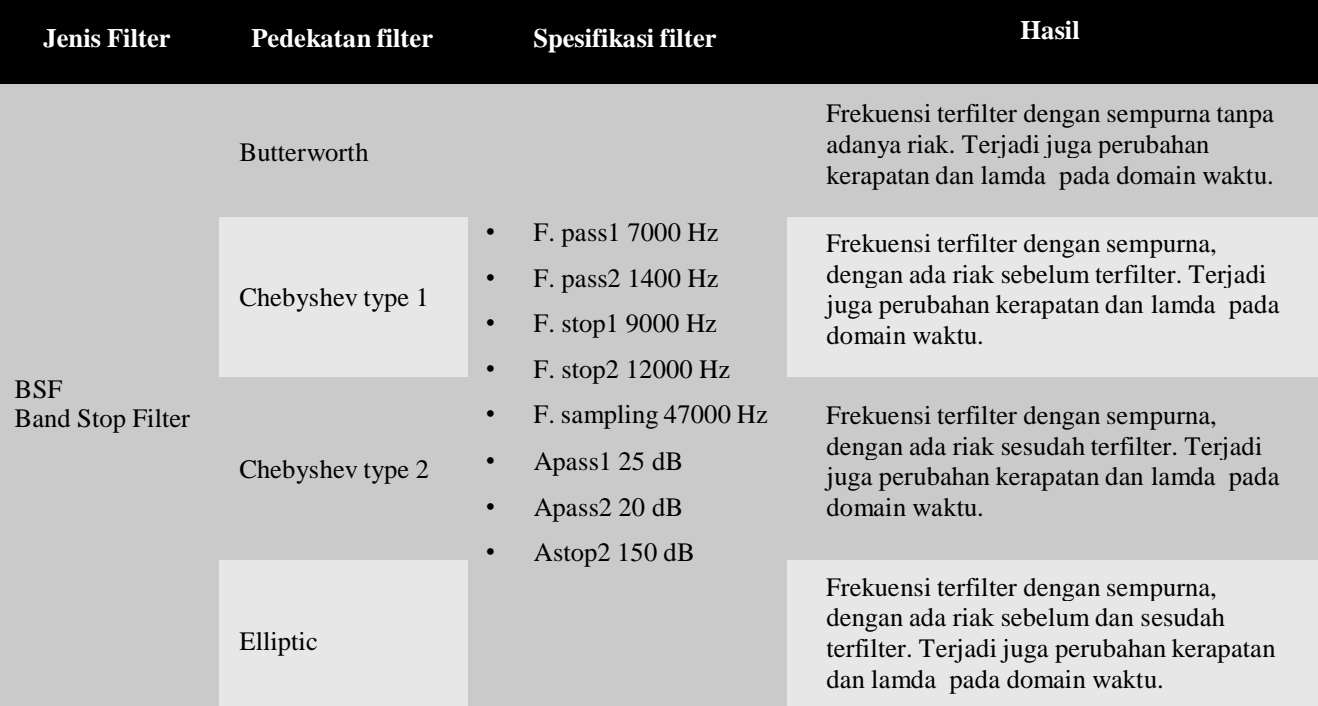

Berikut merupakan hasil filter BSF :

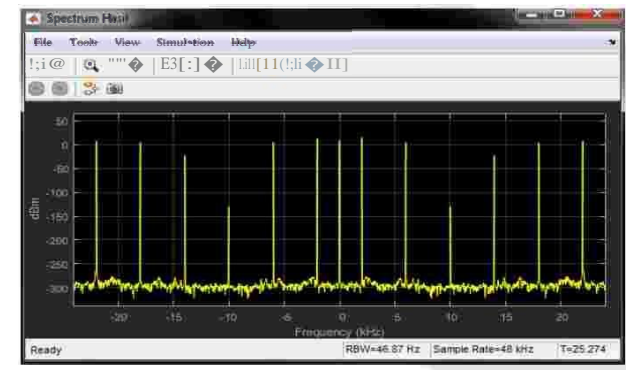

Gambar dengan domain frekuensi Gambar dengan domain waktu

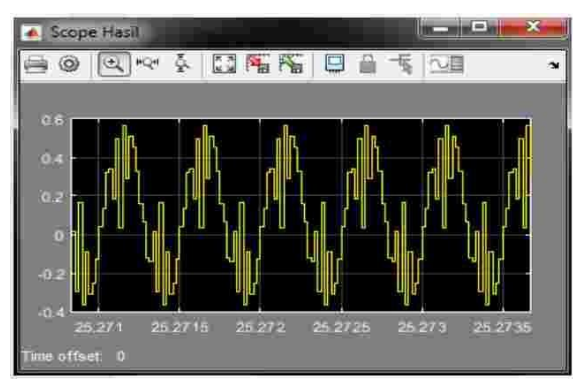

Berikut merupakan hasil filter BPF :

#### **5. KESIMPULAN DAN SARAN**

Dari proyek akhir ini, maka dapat diperoleh beberapa kesimpulan yaitu :

- 1. Matlab Simulink dapat terintegrasi dengan perangkat *beaglebone black*, dengan memanfaatkan *support hardware* pada matlab.
- 2. Perancangan filter menggunakan fdatool pada matlab, sehingga dapat langsung disimulasikan pada matlab Simulink.
- 3. Pemodelan pada sistem yang akan diimplementasikan dapat langsung dilakukan pada matlab simulink dengan menggunakan filter yang sudah dirancang dari fdatool.
- 4. Filter digital IIR memiliki beberapa cara untuk menghasilkan respon filter tertentu yaitu LPF (*Low Pass Filter*), HPF *(High Pass Filter),* BPF (*Band Pass Filter)* dan BSF *(Band Stop Filter),* perancangan respon ini digunakan sesuai dengan maksud penggunaannya dalam meredam frekuensi.
- 5. Berdasarkan hasil yang sudah dibuat sebagian mahasiswa sangat tertarik menggunakan modul ini karena kemudahan dalam merancang filter dan sesuai dengan kebutuhan

# **5.2 SARAN**

Berikut ini adalah saran untuk pengembangan dan penyempurnaan implementasi ini.

- 1. Dapat melakukan implementasi dengan menggunakan masukan dan keluaran berupa sinyal suara.
- 2. Dapat melakukan perancangan respon filter dengan menggunakan metoda yang lain*.*

### **6. REFERENSI**

- [1] G. H. Nurgiyatna, "Implementasi filterdigital infinite impulse response pada dsp," pp. 69-71, 2004.
- [2] M. D. W. M. P. Dr.Ir.Bambang Sujanarko, "Dasar-dasar pemograman simulink matlab Serta antar muka menggunakan PCI1710HG," 2012.
- [3] S. A. &. R. W. Irda Winarsih, "Implementasi Filter Digital IIR Butterworth pada DSP Starter kit TMS320C3x," 2003.
- [4] S. M. Indah Susilawati, "Filter digital," dalam *teknik pengolahan isyarat digital*, yogyakarta, 2009.
- [5] H. O. T. D. Tri Budi Santoso, "Implementasi Filter IIR secara real time pada TMS 32C5402".
- [6] G. Coley, "BeaglBone Black system Reference Manual," 2013.

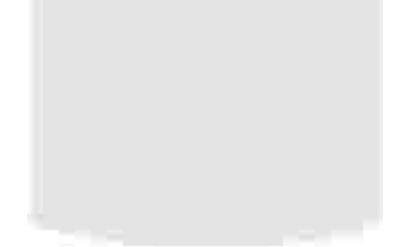